#### **ما هى ماتالب؟**

ماتلاب أداة مفيدة جدا في تحليل وتصميم الأنظمة الإلكترونية باستخدام الحاسب، وقد أصبحت ً ذات تواجد واسع في المناهج الهندسية كما أنها تسخدم صناعياً في تصميم الأنظمة ومحاكاتها.

جاءت كلمة ماتلاب MATLAB من الأحرف الأولى للعبارة Matrix Laboratory أي مختبر المصنفو فات، يحث تتعامل لغة ماتلاب مع الثو ابت و المتحو لات كمصنفو فات ر ياضية، وبناءً على ذلك العمليات الر ياضية الإفتر اضية في ماتلاب هي عمليات على مصفو فات. مثلاً

### a\*b هي عملية ضرب مصفو فتين الأولى a والثانيةb

هذا يعني أن البرنامج المكتوب بلغة ماتلاب سيكون موجزاً أكثر مما لو كان سيكتب بأية لغة ً برِ مجة أخر ي، فالعمليات الر ياضية المعقدة يمكن كتابتها في أسطر ٍ قليلة من لغة ماتلاب دو ن الحاجة إلى الحلقات البر مجية ثم تنفيذها باستخدام الحاسب للحصول على النتائج. هذه المصفوفات ستجعل البرنامج المكتوب بلغة ماتلاب صعباً للفهم لكنها ستجعله ذو كفاءات عالية في الحسابات والإيجاز ، مما جعلها مجمعاً للمهندسين على اختلاف اختصـاصـاتهم، فصـارت ماتلاب تحمل ً العديد من المكتبات البر مجية في مختلف الاختصـاصـات الـهندسية وخاصـةً الإلكتر ونية.

### **ماتالب؟!**

ماتلاب برِنامج حاسوبي من إنتاج شركة Math Works بِستطيع أن بِساعدك في حل أنواع مختلفة من المسائل الرياضية التي قد تواجهك كثيراً في در استك أو عملك الـهندسي أو التقني.

بِمكنك أن تستخدم الميز ات المبنية في ماتلاب لحل أنو اع عديدة من المسائل العددية البسيطة، مثل حل معادلتين يمجهو لين :

 $12X - 5Y = 10$  :  $X + 2Y = 24$ 

و الْمز بِد من المسائل المعقدة مثل الاستيفاء الر باضبي، إيجاد حسابات المصنفو فات، إنجاز عمليات معالجة الإشار ة كتحويل فور به، ويناء وتوجيه الشبكات العصبونية.

## **م.م يىنس كاظم حميد**

من أهم و أقوى الميز ات في ماتلاب أنه قادر ٍ على الرسم البياني للعديد من أنو اع المنحنيات، ويجعلك تستطيع تصور وتخيل أعقد التوابع الرياضية والنتائج المخبرية بيانياً. مثلاً: الصور ً الثّلاثة التالية لمنحنيات بيانية رسمت باستخدام تو ابع ماتلاب للرسم البياني.

بالاضافة كونه بر نامج هندسي (و له مجالات أخر ي) يقو م بعمليات تحليل و تمثيل البيانات من خلال معالجة تلك البيانات تبعاً لقاعدة البيانات الخاصة به، فمثلاً يستطيع البر نامج عمل التفاضل differentiation)و التكامل Integration و كذلك يقوم بحل المعادلات الجبرية Algebric Equationsوكذلك المعادلات التفاضلية Differential Equationsنات الربيب العليا والتي قد تصل من الصعوبة ما تصل ليس فقط ذلك بل يستطيع البرنامج عمل التفاضل الجزئي، ويقوم بعمل عمليات الكسر الجزئي Partial fraction بسهولة ويسر والتي تستلزم وقتاً كبيراً لعملها بالطرق التقليدية، هذا من الناحية الأكاديمية، أما من الناحية التطبيقية فيستطيع البر نامج العمل في جميع المجالات الهندسية مثل أنظمة التحكم ,Control System وفي مجال الميكانيكا ,Mechanical Fieldشور الإلكتر ونيات Electronics وصناعة السيارات السياريات Automotive Industry وكذلك مجال الطيران والدفاع الجوي Aerospace and ,Defenseوالكثير من التطبيقات الهندسية

بوفر الماتلاب دوال وتسهيلات للتعامل مع الصوت والصوة والفيديو والرسوم ذات الابعاد الثنائبة وا**لثلاثية** 

يدعم ماتلاب الللغات والتطبيقات الاخرى ويوفر روابط للتواصل معها ۖ لذا يستهلك الماتلاب جزء كير من الذاكرة صل الى حجم الذاكرة بالكامل

**واجهة البرنامج** تتسم واجهة البرنامج بالسهولة في التعامل معها، حيث يتم تقسيم مناطق العمل بِها إِلَى ثلاث مناطق رِ بُيِسية وهي كالتالي نافذة الأوامرِ ِ Command Window و تاريخ الأوامر Command History و منطقة العمل Workspace، إنظر الصورة التالية.

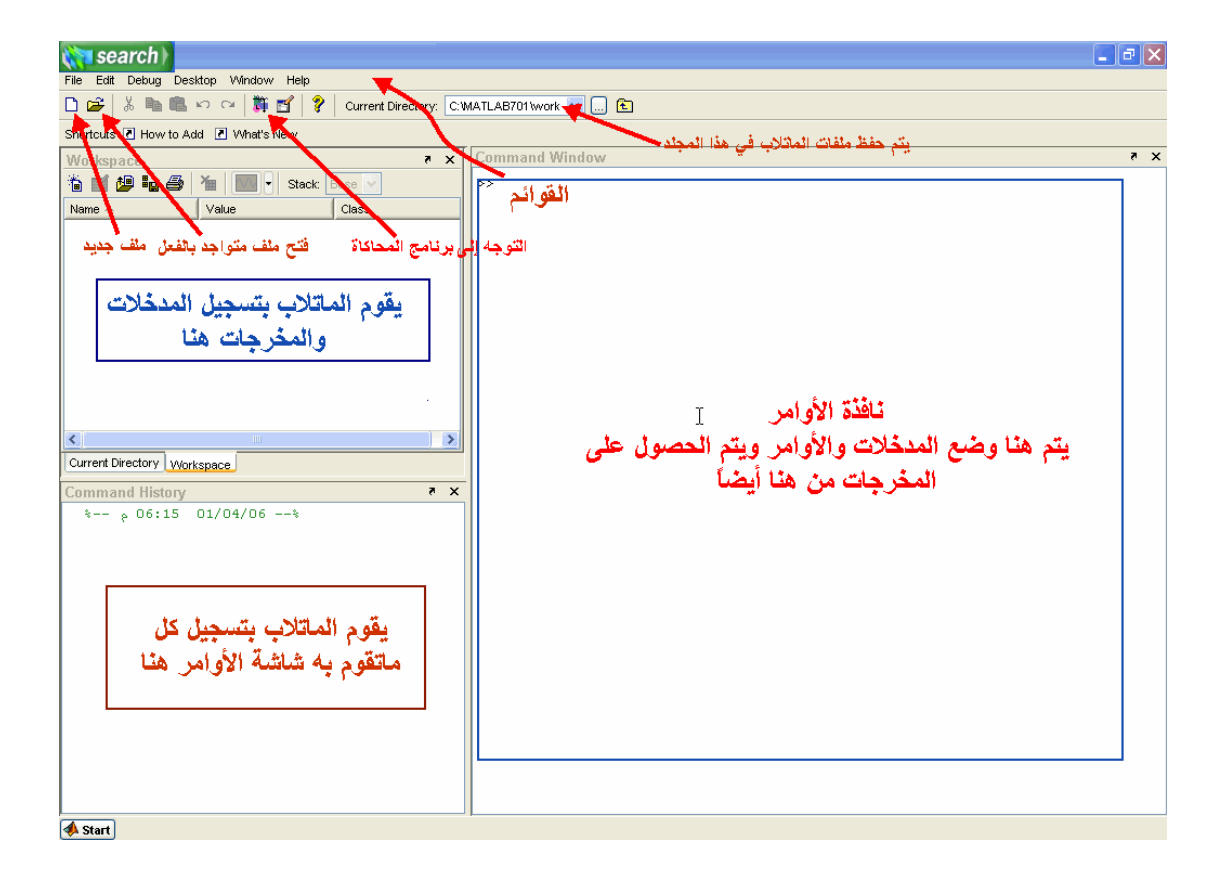

**نافذة الأوامر Command Window : حي**ث يتم إدخال المدخلاتInputs والأوامر Commands ويعمل الماتلاب على تحليل تلك البيانات ومدى مطابقة المدخلات للوظيفة المطلوبة منه، حتى تحصل على النتائج في نفس الشاشة. حيث نلاحظ ظهور العلامة << والتي يقف المؤشر عندها ۖ مننتظرا تنفيذ أي امر يقوم المستخدم بادخاله بمجرد الضغط على مفتاح (enter) م**نطقة العملWorkspace: ح**يث يقوم الماتلاب بتسجيل المدخلاتInputs والمخرجات Outputs في هذه الشاشة.

ِملاحظة :عند بدء العمل على الماتلاب لأول مرة ,لاتظهر نافذةWorkspace وحتى تظهر إضغط بزر الفأرة على آلمالوس كما في الصورة التالية Workspace

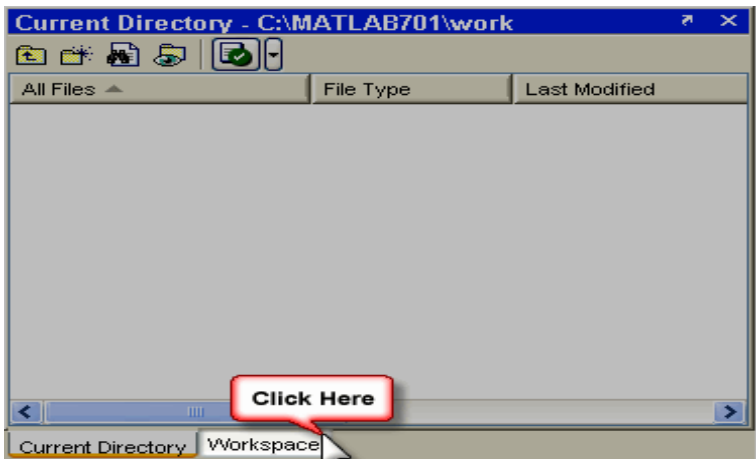

نافذة تسجيل الأوامر Command History يتم تسجيل كل ما يقوم به المستخدم على الماتلاب في هذه النافذة إنظل الْصورة التالية:

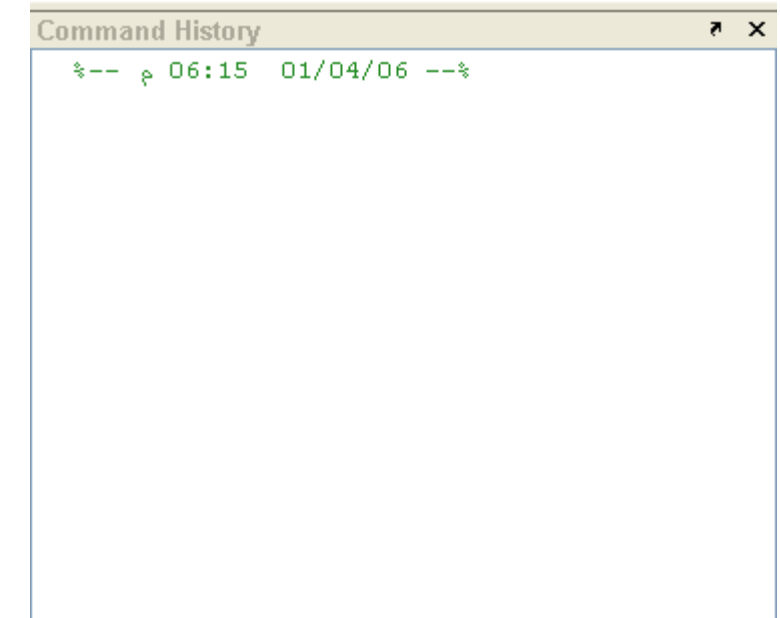

قائمة إبدأStart : تستخدم هذه القائمة للوصول إلى التطبيق المراد تنفيذه ,تستخدم هذالقائمة في المراحل المتقدمة في برنامج الماتلاب

لائّح ٍِف File تتكون هذه القائمة من العديد من الخيارات ,والتي تنفذ كل منها وظيفة محددة باقي البرامج

# **م.م يىنس كاظم حميد**

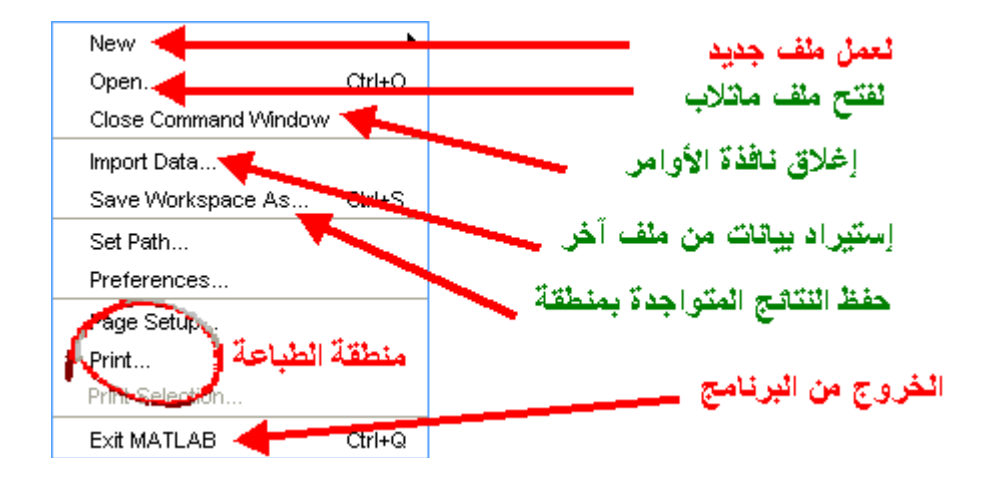

قائمة Debug هذه القائمة خاصـة بمعالجة البيانات ¸والطريقة المتبعة من قبل برنامج الماتلاب في مواجهة الاخطاء

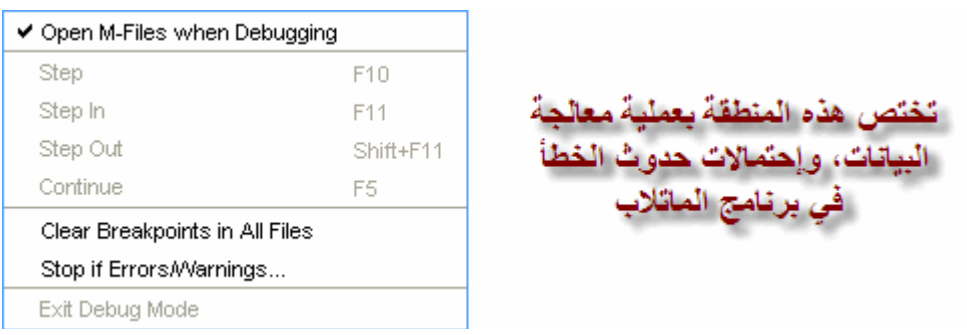

فمثلاً قم بإختيار ... Stop If Errors/Warnings **قائمت Desktop:** في هذه القائمة يتم التحكم بمحتوى الواجهة الخاصة ببرنامج الماتلاب، فمثلاً يمكننا إظهار نافذة الأوامر أو إخفائها، أنظر الصورة

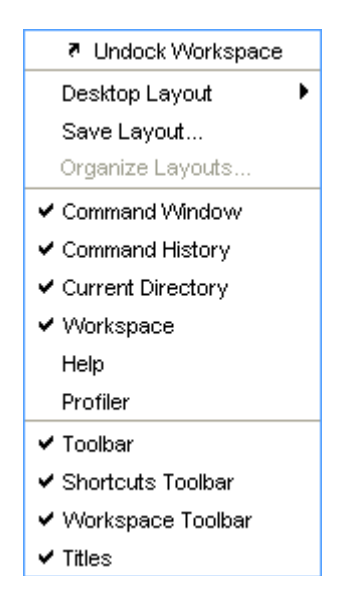

## **قائمت Window:**

حيث بمكنك التنقل بين ملفات الماتلاب المختلفة ,وكذلك النو افذ مثل نافذة الأو امر وغير ها الكثير

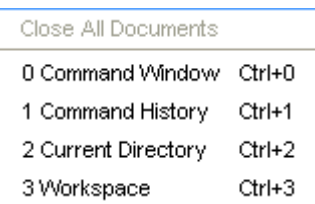

# **قائمتHelp** :

حيث تقوم تلك القائمة ,بتوفير المساعدات الضرورية في البرنامج ,ووسائل الإتصال بالشرأة المصنعة ,وأخر التحديثات ,وكذلك تعلم الماتلاب باللغة الإنجليزية

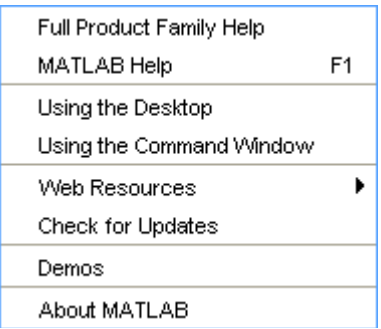

**م.م يىنس كاظم حميد**